# 衛星データ探索フレームワーク **GGS**Ⅱ の提案と実装

長谷部雅彦<sup>†</sup>,山田大地<sup>†</sup>,中野雄介<sup>†</sup> 和久田龍<sup>†</sup>,薗部知大<sup>†</sup>,手塚宏史<sup>†</sup>,稲葉真理<sup>†</sup>

本論文では、現在開発中の地球規模の探索フレームワーク GEO Grid Spider II (GGS II) について述 べる.GGSⅡによって,Web インタフェースを介し,衛星データを使った全世界探索アプリケーション を簡単に開発することができる.GGSⅡは,(1)データの取得と変換,(2)登録されたコンポーネントプロ セスの組み合わせによる探索アプリケーションの構築, (3)キャッシュメカニズム (DPM cache) などの 機能を持っている.実際に GGSⅡ上で複数のアプリケーションを作成した結果,簡単に世界探索を行う ことができた.

# **GEO Grid Spider II: a global search framework using satellite data**

 $\,$ MASAHIKO HASEBE $^\dagger$  DAICHI YAMADA $^\dagger$  YUSUKE NAKANO $^\dagger$ RYO WAKUTA $^{\dagger}$   $\,$  TOMOHIRO SONOBE $^{\dagger}$ HIROSHI TEZUKA $^\dagger$  – MARY INABA $^\dagger$ 

In this paper, we introduce our global search framework, GEO Grid Spider II (GGSII). Using GGSII, we can easily implement worldwide search applications using satellite data via web interface. GGSII has features (i) downloading and converting satellite data, (ii) constructing search applications by combining registered components process, (iii) a cache mechanism called DPM cache. We implemented several applications on GGSII and show their results.

## **1.** はじめに

我々は,Web ブラウザを介して衛星による地球観測 データを用いた地球規模の探索を行うためのフレーム ワーク GEO Grid SpiderⅡ(GGSⅡ)を開発している. GGSⅡはユーザが手軽かつ短時間で効率的に探索を 行えることを目的としている. そのためにGGSIは, 地形データの取得,Webインタフェースによるアプリ ケーションの作成・実行,ユーザによるプログラムの 登録という機能を提供する. GGSITで探索を行うため アプリケーションは,複数のコンポーネントプロセス で構成されており,ユーザはあらかじめGGSⅡに登録 してあるコンポーネントを利用してもよいし,独自に 開発したコンポーネントを登録して利用することもで きる.

近年,地球観測衛星による衛星探索データの取得が 容易になっている.無料で公開されているものも多く あり,GGSⅡはこれらのデータを用いることで手軽に 探索を行えることを目指した.衛星探索データには, 標高,可視光,温度等の種類があり,これらはデータ 形式も異なっており,保存されているサイトも様々で ある. GGSⅡはユーザが必要としているデータを,あ らかじめ登録された各衛星データのデータベースから

Graduate School of Information Science and Technology, The University of Tokyo 第52回プログラミング

取得し統一的に扱うことを可能にすることで,ユーザ は,データを対象の場所や目的にあわせて収集する, ユーザの環境に適したデータに変換するといった煩雑 な手間を省くことができる.

ユーザは Web ブラウザで GGSⅡにアクセスするこ とで、手軽に探索を行うことができる。グラフィカル ユーザインタフェースを介し,可視化されたコンポー ネントプロセスを組み合わせることで目的にあったア プリケーションを作成することができる。これに加え 指定された条件を入力し,アプリケーションを実行す ることによって,簡単に探索を行うことができる.

GGSⅡが用意したコンポーネントプロセスを組み 合わせるだけでは,探索の方法が限定されてしまう. そこで GGSⅡはユーザが作成したプログラムを登録 できる機能も提供し,ユーザは独自に用意したプログ ラムを登録することで任意の処理をアプリケーション に組み込むことができる. またこの登録されたプログ ラムは、GGSIIのコンポーネントプロセスとして、他 のユーザも再利用することができる.

ウェブアプリケーションでは短時間でユーザに結果 を返すことが望ましい.しかし世界中を探索するには 膨大な時間がかかる.探索処理は前処理が共通なこと も多いことと,パラメータを変えて試行錯誤が行われ るという特徴に着目し,GGSⅡではコンポーネントプ ロセスの中間結果をキャッシュすることで、処理時間

 $\overline{a}$ 

<sup>†</sup>東京大学大学院理工学系研究科

の短縮を行っている。これによって同一のプロセスを 行う際には高速な処理が可能となる.

本研究では以上のような特徴を備えた GGSⅡを提 案し、設計・実装を行った.また、その上に、サンプ ルアプリケーションとして富士山と類似する山の探索 アプリケーション,直線検出アプリケーション,顔検 出アプリケーション,円検出アプリケーションを実装 し、実際の探索を行うことで動作確認をした.

本論文の構成は以下の通りである.2 章でGGSⅡの 目的と使用方法を詳述する.3 章でGGSⅡの設計と実 装について解説する.4 章ではGGSⅡの評価について 述べ、5 章では関連研究について触れる. 最後にまと めを6章で、今後の課題を7章で述べる.

## **2. GEO Grid Spider** Ⅱ

この章ではGGSⅡの目的と使用方法を述べる.

#### 2.1 目的

近年では衛星探索データなどの計算機で処理可能な データが容易に取得できるようになり,それらのデー タを用いることで地球規模の探索が可能になった. し かし衛星探索データには,標高・可視光・温度等とい った多数の種類があり,収集には画像データをダウン ロードする,そのデータを環境に適したものに変換す る,探索に必要な範囲内のデータを全て集める,とい った手順を踏まなければならない.そこで GGSⅡは, このような公開されている衛星探索データに対し、上 記の一連の作業を自動で行い,統一的に扱う手段をユ ーザに提供することによって,ユーザが手軽に探索を 行えることを可能にする.

また地理情報に詳しくないユーザが探索を行う場合, 簡単にアプリケーションを使用できることが重要であ る.既存のアプリケーションでは,機能が多く搭載さ れているが故に操作も習熟を要する.GGSⅡではWeb ブラウザでアクセスでき,目的にあったアプリケーシ ョンを容易に構成することができるユーザインタフェ ースを提供する.ユーザはあらかじめGGSⅡで用意さ れたコンポーネントプロセスを組み合わせることで目 的の探索を実行できる.

プログラミングを行えるユーザであれば,独自に用 意したプログラムをGGSⅡに登録することで,探索の 手法を広げることができる. この登録されたプログラ ムは GGSⅡ上のコンポーネントプロセスとして共有 されるので,他のユーザも再利用が可能である.

我々は,ユーザが手軽かつ短時間で効率的に探索を 行うためにこのような機能を搭載した GGSⅡを提案 する.

#### 2.2 使用方法

ここでは Web ブラウザ上で動作するユーザイン タフェースの使用例を説明する.またプログラムの 登録について触れる.

#### **2.2.1** アプリケーションの作成・実行

 Webブラウザで開いた画面上には座標指定エリア とアプリケーション作成エリアが用意されている. (1)座標指定エリア(図1)では,地図か座標入力

を用いることで探索範囲を設定する.地図を用いる場 合,ピンをドラッグアンドドロップすることで範囲を 囲み,枠内が指定範囲エリアとなる.またここでは探 索に用いるデータの種類を選択することができる.

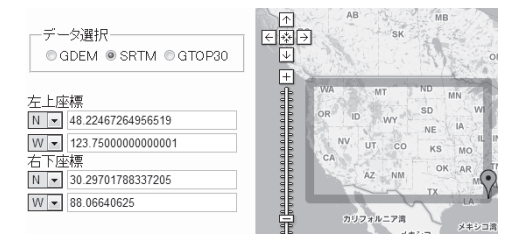

#### 図 1 座標指定エリア

フレームワーク内では,ユーザが指定した探索範囲 のデータを取得する. そのとき、探索範囲がデータフ ァイル複数枚を跨いでいれば,そのデータ複数枚を繋 ぎあわせた後ユーザの探索範囲にマッチする形でデー タの切り出しを行う. また、データファイルが大きす ぎるのであれば、適切な小領域に切り出しを行い,小 領域毎に探索を行う.これらの処理はフレームワーク が自動的に行っており,ユーザの視点では,指定した 領域の一つの衛星データに対して作成したアプリケー ションが実行されているように見える.

(2)アプリケーション作成エリアでは,目的にあっ たコンポーネントプロセスを選択し、組み合わせるこ とでアプリケーションを作成する.ユーザは種類によ って分けられたコンポーネントプロセス群の中から適 切なものを選ぶ.コンポーネントプロセス同士の入出 力のフォーマットが同じものであれば,接続すること ができる.接続されたコンポーネントプロセスは,一 方のプロセスの出力がもう一方のプロセスの入力とな っていて,連続した処理の流れを表している.コンポ ーネントプロセスにパラメータ入力が必要であれば, 入出力用のボックスを接続してユーザはパラメータを 入力する. これを繰り返すことでユーザは目的にあっ たアプリケーションを作成できる.操作は図2のよう な画面上で行う.

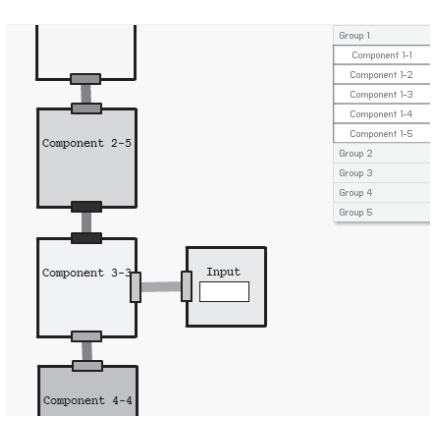

図 2 アプリケーション作成エリア

フレームワーク内で実行時に必要となるアプリケー ションの情報は,アプリケーションを構成するコンポ ーネントプロセスの順序とそれぞれのコンポーネント が必要とする引数である.これを可視化しユーザにわ かりやすい形でアプリケーションを構成してもらうの が,このアプリケーション作成エリアである.

(3)実行ボタンを押すことで,サーバがアプリケー ションの処理を行う.

(4)サーバの処理が終了するとウィンドウが現れ, 処理結果が画像や座標情報として表示される.図3で は処理結果を座標で受け取り,地図上に表示する例で ある.

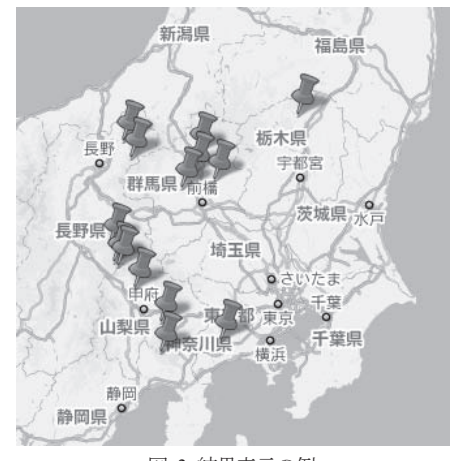

図 3 結果表示の例

## **2.2.2** プログラムの登録

もし GGSⅡが提供しているコンポーネントプロセ スの中に,ユーザが行いたい処理がみつからない場合 は,ユーザは独自に作成したプログラムを登録するこ とで、アプリケーションに組み込むことができる. プ ログラミング言語の制限はないが,入出力を指定され たフォーマットにする必要がある.フレームワーク管 理者が使用可能と判断すれば,そのプログラムはGGS Ⅱ上でコンポーネントプロセスと扱われる.

## **3.** フレームワークの設計と実装

この章では、 各項目の設計と実装について述べる.

#### 3.1 衛星探索データの取得と整形

 GGSII では,ユーザが探索を行ないたい範囲と扱う データの種類を指定することで,フレームワークは衛 星データファイルを取得する.

 衛星データファイルは,GGSII が予め登録しておい た Web サイトからサーバ内へ収集される. その際に, データの種類毎にファイルフォーマットが異なってい ることがあるため,フォーマットを GEOTiff[1]に統一 することでこれらの差異を吸収する.

 また,衛星データファイルは一般に,全世界のデー タを格子状に一定間隔で分割された状態で保管されて いるため,ユーザの指定した探索範囲が複数のファイ ルにまたがっていることがある.そのため,ユーザの 要求にマッチした形になるように,ユーザの指定した 探索範囲を満たすのに必要なファイルをリストアップ したあと,それらのファイルをつなぎあわせた後に必 要な部分の切り出しを行う. これによって、ユーザが 要求する探索範囲と一致した大きさの衛星データファ イルを得ることができる.

 これらのしくみによって,ユーザのデータファイル 収集の手間を軽減し,衛星データファイルの形式など の詳細を知らなくても,衛星データに触れることがで きる.

#### 3.2 ユーザインタフェース

ユーザが直接触れることになる Web ブラウザで表 示されるユーザインタフェースは,範囲指定エリア・ アプリケーション作成エリア・結果表示画面で構成さ れている.全体はJavaScript・HTML・CSS で実装を行 う.範囲指定エリアでは,ユーザが指定した座標や用 いるデータの種類を取得する. 地図表示には Google Maps API[2]を用いている.アプリケーション作成エリ アでは,FLASH を用いてユーザが作成したアプリケー ションのコンポーネントプロセスの種類・接続関係・ パラメータを取得する.実行ボタンが押されることで, 以上のような入力がサーバへ送信され、処理が終了す ると結果が返される.この結果は結果表示画面に画像 や文字情報で表示される.

#### 3.3 **DPM cache**

全世界を対象にして,衛星データ探索を行うには長 い時間が必要である.また,探索条件や探索手法を少 しずつ変えながら幾度も探索を行うことも考えられる ため,一回の探索にかかる時間をなるべく短くしたい. そこで,プログラムの高速化手法であるメモ化の概念 を拡張して,中間処理結果をキャッシュする Data-Process Memoization cache (DPM cache) [3]を提案 し,GGSⅡの機能として搭載した.

メモ化とはプログラムの高速化手法の一つであり, 同じ処理を行う際に記録しておいた以前の結果を用い て再計算を省くことができる手法である.探索処理で は共通の前段階があることに着目し,GGSⅡに搭載さ れているDPM cac he ではこのメモ化を利用している. 探索を試行錯誤する際に,探索の中間結果が残ってい て次回以降の実行時に再利用することができれば探索 にかかるコストが軽減される.また、自分以外の誰か が行った別の探索の中間結果も自分の探索処理に利用 することができるようになればさらなる効率化を図る ことができる.

## 3.4 コンポーネントプロセスの管理と同一性の保 証

GGS II はコンポーネントプロセスの参照透過性を 利用して、実行した結果を中間ファイルとして保存し 再利用している.そのため GGSⅡはコンポーネントプ ロセスとキャッシュを管理する上で,以下の条件を満 たさなければならない.

1.コンポーネントプロセスの機能レベルの同一性の 保証

2.呼び出し引数の同一性の保証

3. プロセス・引数と出力(中間ファイル)の強い結 び付け

GGSⅡでは,これらの条件を満たすために,コンポ ーネントプロセスのメモリイメージと引数の組を元と したハッシュ値を生成し,それを利用することによっ てコンポーネントプロセスの管理と同一性の保証を行 っている.

## **4.** 評価

#### 4.1 フレームワークの有効性

今回行った実験で動作させたアプリケーションは以 下の4 つである.

- ・富士山探索アプリケーションの移植
- ・直線検出アプリケーション
- ・顔検出アプリケーション
- ・円検出アプリケーション

富士山探索アプリケーションとして用いたのは, SPGF[4]という富士山に似た山を世界中から探し出す ためのアプリケーションをフレームワーク上に移植し たものである.直線検出・顔検出アプリケーションは,

それぞれの検出でOpenCV[5]ライブラリを用いた簡単 なものである.それぞれのアプリケーションで行って いることは,GEOTiff 画像一枚に対して探索を行い, その結果を出力しているだけである.これらのアプリ ケーションをフレームワーク上で動作させることで, 指定した範囲全ての探索を行うことができる.データ 取得等の探索以外の処理はフレームワークで共通化さ れているので,実行時に探索に用いるアプリケーショ ンを変更するだけで異なる探索が行える.これら以外 のアプリケーションを追加する時は,GEOTiff 画像一 枚に対し探索を行ってその結果を出力するようなプロ グラムになっていれば,すぐに追加し実行することが 可能である.

今回の実験で使用したデータは,富士山探索アプリ ケーションではSRTM[5]を,直線検出・顔検出・円検 出アプリケーションでは LANDSAT[6]を用いた. SRTM はスペースシャトルによって収集された DEM (Digital Elevation M odel: 数値標高モデル) データで あり,海上や極地など一部の地域を除いた世界中のデ ータがある.LANDSAT は人工衛星によって撮影され た可視画像であり、SRTM と同様にほぼ全世界をカバ ーしている. LANDSAT には複数のバンドがあるが, 今回の実験ではバンド1 を用いた.フレームワークで は衛星探索データを GEOTiff に変換することで、統一 して扱い,探索に使用しているので,探索実行時に使 用するデータを変更してもアプリケーションのプログ ラムの中身を変更する必要はない.

GGSⅡで SRTM のデータ一枚を取得するのに平均 で約 5 秒かかる. SRTM のデータは全世界分では約 14,000 枚あるので,地球を全て探索する際にあらかじ め GGSⅡサーバに保存されているデータを用いれば, データ取得分の約20 時間を短縮できることになる.

今回の計算に用いたサーバを表1に示す.このサー バを用いて,富士山探索では全世界を対象に,直線検 出・顔検出では北アメリカを対象にして,GGSⅡ上で アプリケーションを実行した.

表1 サーバ諸元

CPU メモリ HDD OS  $Xeon 2.40GHz \times 2$  1GB 150GB CentOS 5.5

## 4.2 富士山探索アプリケーション

#### **4.2.1** アプリケーションの詳細

移植の実装はCで行った.このアプリケーションは, 以下のような複数のプロセスから構成されている.

1:探索範囲の衛星探索データファイルの取得(フレ ームワーク処理)

2:山の領域を抽出し,山ごとの山頂の座標・領域の

#### 面積等の情報処理

3:発見した山と富士山のシルエットを比較し,判定 した類似度が指定された閾値を超えていれば富士山と 似た山と判断し座標を出力

#### **4.2.2** 結果

このアプリケーションの出力は、発見した山の座標 である.図4は Google E arth[6]上で出力結果の座標に ピンを表示したものである.図5はその一部の中央ア メリカのコスタリカを拡大したものであり、図5に写 っている一番上のピンで発見した山の写真を, Panoramio[7]で取得したものが図6である.このように 実際に富士山に似た山を発見することができた.

今回発見した山が実際に富士山に似ているかの検証 は、Google Earth と Panoramio を用いて行ったが、図3 のように結果座標から Googl M aps 上にフレームワー クがピンを表示することも可能である。また例えば, 出力座標から地名を取得し,その場所の画像を取得す る機能をコンポーネントプロセスとして組み入れれば, フレームワーク上での検証も可能である.

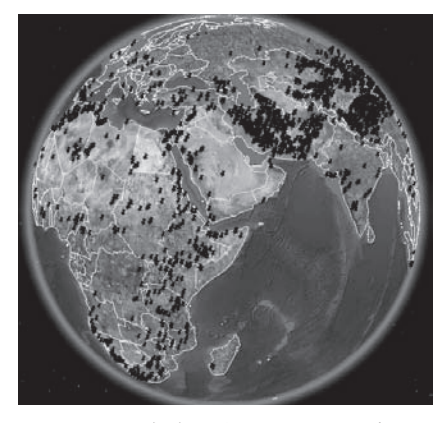

図 4 富士山探索アプリケーションの結果

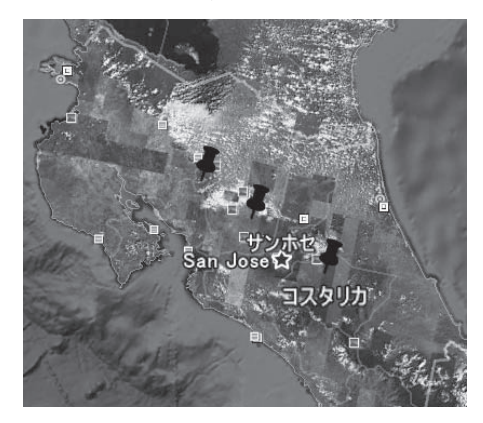

図 5 結果のコスタリカ拡大図

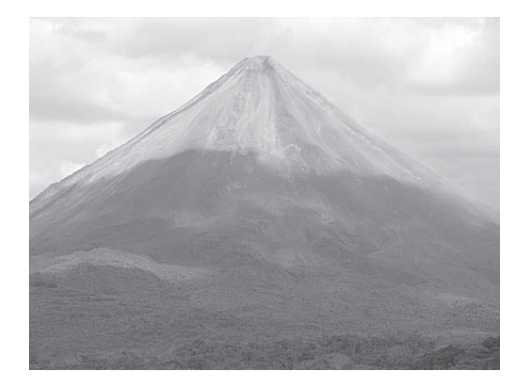

## 図 6 Volcan Arenal 4.3 直線検出アプリケーション **4.3.1** アプリケーションの詳細

直線検出アプリケーションでは,まず準備段階とし て検出に必要なフォーマットに変換するプロセスと, 直線を検出し,入力画像に結果を出力するプロセスに 分かれている.検出を行うプロセスではOpenCV を用 いている. プログラムはC++で実装されたOpenCVの サンプルコードに対して,画像読み込み部分を変更し た程度のものであり,開発期間も1 日程度でコード行 数も150 行程度である.

### **4.3.2** 結果

このアプリケーションでは、読み込んだ画像に対し て検出した場所に,直線を描き込んでいる.図7は出 力結果を拡大したものであり,図8はGoogle E arth 上 の同じ位置の写真である.図7上の白い直線が検出し た結果で,川に沿って線が引かれているものもある.

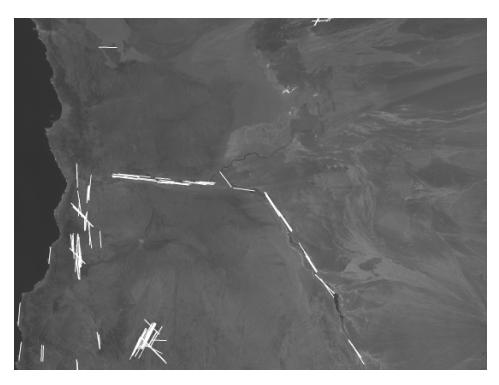

図 7 直線検出の出力結果

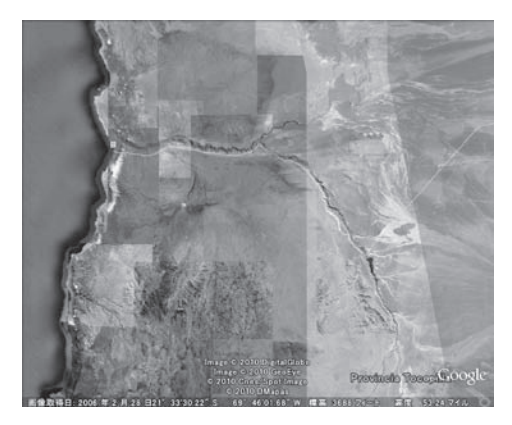

図 8 Google Earth 上での画像

## 4.4 顔検出アプリケーション

## **4.4.1** アプリケーションの詳細

顔検出アプリケーションも直線検出アプリケーショ ン同様,フォーマットを変換するプロセスと顔を検出 するプロセスで構成されており, OpenCV を用いてい る. こちらも同じく簡単に開発できたものであり、開 発期間は1 日程度,コード行数は約200 行である.

#### **4.4.2** 結果

このアプリケーションは、読み込んだ画像に対して 顔と検出した箇所に丸を表示させている. 図9と図1 0が出力結果の例である.

直線検出と顔検出のアプリケーションは,OpenCV の機能を利用して作成したものであるので、はっきり とわかる出力結果が得られないことも多かったが,ラ イブラリ等を利用し組み入れたプログラムを GGSⅡ で簡単に動作させられることが確認できた. 単に画像 データ一枚に対し探索を行うようなプログラムの記述 を加えフレームワーク上で実行するだけで、全世界の 探索を行うことができる.

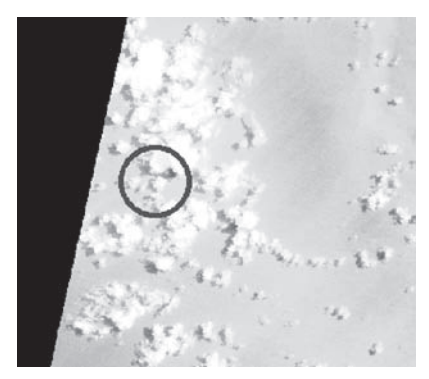

図 9 顔検出結果の例1

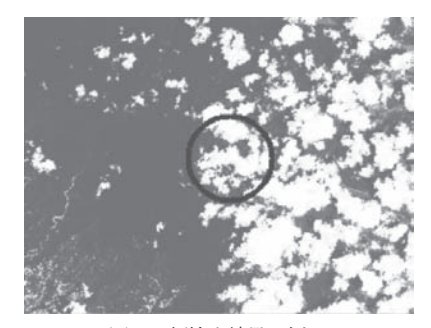

図 10 顔検出結果の例2

# 4.5 円検出アプリケーション

**4.5.1** アプリケーションの詳細

円検出アプリケーションは Java で実装している. GGSITでは、動作するアプリケーションの言語を制限 してないので,他のアプリケーションと同様にフレー ムワークにのせることで探索を行うことができる.

## **4.5.2** 結果

図11は出力結果を富士山探索と同様に Google Earth 上に表示したものである.このアプリケーション は,直線検出や顔検出のように簡単に開発したもので はないので、はっきりとした結果が表れている. 図1 1の場所はブラジルであり、円形農場を検出できてい る.

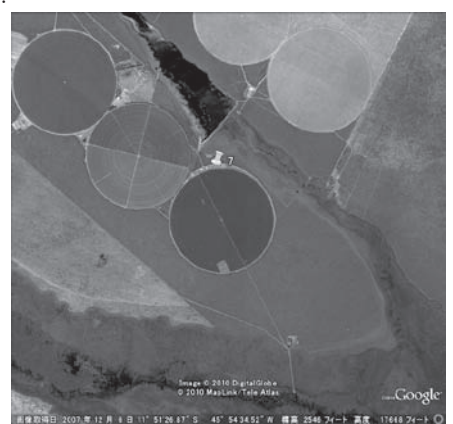

図 11 円検出結果

## **5.** 関連研究

先行研究として, GEO Grid S pider (GGS) [10]があ る.GGS は,GEO Grid(Global Earth Observation Grid) [11][12]を用いて世界を探索することを目的としてい る.

GEO Grid とは,グリッド技術を用いた,地球観測衛 星データの大規模アーカイブ・高度処理を行うシステ ムで,ASTER センサーデータ[13]を提供することでユ ーザが手軽に地球データを扱えることを目指している.

GGS 上で任意のアプリケーションを動かすことで, 容易に世界を探索できる.しかしGGS はASTRE セン サーデータに特化しているということと,利用するに はユーザ登録が必要であるといった制約があったため, 我々は新たにより多くの種類のデータを扱うことがで き,手軽に利用できることを目的としたGGSⅡの開発 を行った.GGS を用いたアプリケーションの一例とし て,[4]の研究で用いられているものがある.これは富 士山と類似している山を探索するアプリケーションで, 富士山と似た山を世界中から発見することができてい る. GGS と比較して GGS II は、あらかじめ Web サイ トを登録することで様々な種類のデータを扱えること でき,すでにあるコンポーネントプロセスを再利用し 組み合わせることができるという利点がある

既存の製品で地理情報を扱うシステムでは, ArcGIS[14]がある.ArcGIS は地理情報の表示・分析・ 検索・管理等の機能を提供している.しかしユーザが このような多くの機能を使いこなすには,ソフトウェ アの使用方法と機能を把握しなければならなく,手軽 に扱いたいユーザにとってはそのことが障壁となるこ ともある. GGSⅡでは、ユーザのデータ収集の手間を 省き,ユーザが簡単にアプリケーションを構成できる ようなアプローチを行っている.

## **6.** まとめ

手軽かつ短時間で効率的に地球規模の探索を行うこ とを目的とする衛星データ探索フレームワーク GGS Ⅱを提案し、設計・実装した. GGSⅡではユーザが手 軽に扱えるユーザインタフェースを提供し,衛星探索 データを自動で取得する機能を備え,またユーザ独自 のプログラムも登録可能である. また短時間で効率的 に探索を行うためにDMP cache を搭載し,計算コスト を省いている.

今回の実験では,DEM データの SRTM と可視光デ ータのLANDSATを用い、実際に富士山探索アプリケ ーション・直線検出アプリケーション・顔検出アプリ ケーション・円検出アプリケーションをGGSⅡ上で実 行することで動作確認をし,結果を検証した.その結 果GGSⅡを用いることでユーザは、衛星画像データ種 類を指定することができ,データの取得を意識しない で探索を行えることが確認できた.直線検出・顔検出 アプリケーションは,単にOpenCV のサンプルコード に変更を加えた程度のものであったが,これらを実行 し検証したことで,アプリケーション・コンポーネン トプロセスの追加が容易であることと,そのアプリケ ーションを GGSⅡ上で動作させることで簡単に世界 を対象にした探索を行えることが確認できた.

今後は、富士山探索アプリケーションのような. 実 際に研究に用いられるアプリケーションを利用しやす いフレームワークに発展させることも考えている.地 理情報を扱っている研究者が利用しやすいフレームワ ークを調査し,GGSⅡに反映させることを目指す.そ して研究者に実際に利用してもらうことで,科学研究 に貢献したい.

## **7.** 今後の課題

GGS II では、ユーザが意識せずに様々なデータを扱 えることを目的の一つとしている.現在GGSⅡは人工 衛星が取得したデータを扱っているが,温度等の他の 種類のデータや衛星探索データに限らず他の地理情報 を適用することを検討したい.

世界規模の探索では,多大な時間がかかる.処理時 間の短縮のために,中間データをキャッシュするDMP cache に加え,サーバを分散化することも検討してい る. 現在 GGSⅡの処理は一台のサーバで行われている が,複数台のサーバを用意し探索を自動的に並列処理 させることでさらなる処理時間の短縮を図る.衛星デ ータ探索の場合,一地域の探索処理が別の地域の探索 処理結果に影響を及ぼすことが少ないと予想できる. つまり探索処理を地域ごとに分割して並列に行うこと が可能であり,複数のサーバによる同時実行によって 処理時間の短縮が見込めると考えている.またデータ の分散についてどのように分散するかが問題であるが, 一般的に探索対象となる領域が連続して繋がった領域 であることを利用して,例えば隣あった領域のデータ ファイルは別のサーバに配置するといった方法が考え られる.

Web アプリケーションでは,可能な限り短時間で処 理結果を返し,ユーザにストレスを与えないことが重 要になる.そこで応答性能を高める方法として,アプ リケーションの処理結果を Web インタフェース上に 逐次表示させることも検討したい.ユーザは処理の中 途結果を知ることで,実行中の処理を止めるかどうか の判断ができ、処理中の結果から条件の変更や新たな アプリケーションの作成をすることで,効率的な探索 を行うことができる.途中結果だけでなく処理開始前 にも,計算時間の見積もりや中間データのキャッシュ 状況を可視化したものを表示することで,ユーザに対 し効率的な探索を行うための情報を与えることができ る.

現在の GGSⅡは処理結果を画像や座標等で Web ブ ラウザ上に表示することを想定しているが,ユーザが 独自にこのような結果を取得して加工したい場合を考 え,結果を取得する機能をAPI として公開することも 検討したい.他にも計算処理をGGSⅡではなくユーザ 自信が行えるようにするために,衛星探索データを取 得する機能のAPI というのも考えられる.

**謝辞** 産業技術総合研究所 山本直孝氏, 関口智嗣氏, サイボウズ 山本泰宇氏,ドリームボート 金子勇氏に 感謝する.

## 参考文献

[1]GeoTIFF, http://trac.osgeo.org/geotiff/ [2]Google Maps API ファミリー - Google Code, http://code.google.com/intl/ja/apis/maps/ [3]山田大地, 中野雄介, 長谷部雅彦, 和久田龍, 薗部 知大, 手塚宏史, 稲葉真理, "衛星データ探索フレーム ワークのための Data-Process Memoization cache の提 案" [4]R.Wakuta, T. Sonobe, "SPGF Search Places by Geographical Features all around the world Search and verification system", SAINT2010, Seoul, KOREA [5]OpenCV.jp, http://opencv.jp/ [6]huttle Radar Topography Mission, http://www2.jpl.nasa.gov/srtm/ [7]Landsat.org Home Page, http://landsat.org/ [8]Google Earth, http://earth.google.com/intl/ja/ [9]Panoramio - 世界の写真, http://www.panoramio.com/ [10] T. Sonobe, T. Tsutsumi, S. Gouda, S. Sekiguchi, N. Yamamoto, H. Yamamoto, H. Tezuka, I. Kaneko, K. Hiraki, M. Inaba," GEO Grid Spider", 25th NORDUnet Conference, Copenhagen, Denmark, 2009 [11] Y. Tanimura, N. Yamamoto, Y. Tanaka, K. Iwao, I. Kojima, R. Nakamura, S. Tsuchida, S. Sekiguchi, "Evaluation of Large-Scale Storage Systems for Satellite Data in GEO Grid", Proceedings of ISPRS 2008, Vol.37, Part B4, pp.1567-1573, 2008 [12] S. Sekiguchi, Y. Tanaka, I. Kojima, N. Yamamoto, S. Yokoyama, Y. Tanimura, R. Nakamura, K. Iwao, S. Tsuchida, "Design Principles and IT Overview of the GEO Grid", IEEE Systems Journal, Vol.2, No.3, pp.374-389, 2008 [13] ASTER SCIENCE PROJECT, http://www.science.aster.ersdac.or.jp/index.html [14] ESRI ジャパン株式会社 - GIS(地理情報システ

ム)ソフトウェアリーダー,

http://www.esrij.com/index.html